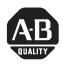

# **VersaView 1200P Integrated Display Computers for Hazardous Locations**

Catalog Numbers 6183H-12FP, 6183H-12FPDC, 6183H-12NPDC, 6183H-2P, 6183H-2PDC, 6181H-2PXPHDC

| Торіс                                           | Page |
|-------------------------------------------------|------|
| Important User Information                      | 2    |
| European Union Directive Compliance             | 3    |
| Hazardous Locations                             | 3    |
| Enclosures                                      | 5    |
| Environmental Considerations                    | 6    |
| Operating Systems                               | 7    |
| Multilingual User Interface CD Pack             | 7    |
| Before You Begin                                | 8    |
| Install the Computer                            | 8    |
| Mounting Clearances                             | 9    |
| Mounting Dimensions                             | 10   |
| Panel Mounting Guidelines                       | 11   |
| Install the Computer in a Panel                 | 11   |
| Connect a Keyboard and Pointing Device          | 13   |
| Connect Peripheral Devices                      | 13   |
| Control Drawing - Class I Division 2 and Zone 2 | 14   |
| Connect ac Power                                | 17   |
| Connect dc Power                                | 18   |
| Connect to the Network                          | 19   |
| Battery Information                             | 19   |
| Backlight Assembly Disposal                     | 19   |
| Ship or Transport the Product                   | 20   |
| Specifications                                  | 21   |
| Additional Resources                            | 22   |

### **Important User Information**

Solid state equipment has operational characteristics differing from those of electromechanical equipment. Safety Guidelines for the Application, Installation and Maintenance of Solid State Controls (publication SGI-1.1 available from your local Rockwell Automation sales office or online at <a href="http://literature.rockwellautomation.com">http://literature.rockwellautomation.com</a>) describes some important differences between solid state equipment and hard-wired electromechanical devices. Because of this difference, and also because of the wide variety of uses for solid state equipment, all persons responsible for applying this equipment must satisfy themselves that each intended application of this equipment is acceptable.

In no event will Rockwell Automation, Inc. be responsible or liable for indirect or consequential damages resulting from the use or application of this equipment.

The examples and diagrams in this manual are included solely for illustrative purposes. Because of the many variables and requirements associated with any particular installation, Rockwell Automation, Inc. cannot assume responsibility or liability for actual use based on the examples and diagrams.

No patent liability is assumed by Rockwell Automation, Inc. with respect to use of information, circuits, equipment, or software described in this manual.

Reproduction of the contents of this manual, in whole or in part, without written permission of Rockwell Automation, Inc., is prohibited.

Throughout this manual, when necessary, we use notes to make you aware of safety considerations.

#### WARNING

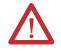

Identifies information about practices or circumstances that can cause an explosion in a hazardous environment, which may lead to personal injury or death, property damage, or economic loss.

#### **IMPORTANT**

Identifies information that is critical for successful application and understanding of the product.

#### **ATTENTION**

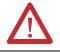

Identifies information about practices or circumstances that can lead to personal injury or death, property damage, or economic loss. Attentions help you to identify a hazard, avoid a hazard, and recognize the consequences.

#### SHOCK HAZARD

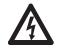

Labels may be on or inside the equipment, for example, a drive or motor, to alert people that dangerous voltage may be present.

#### **BURN HAZARD**

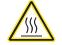

Labels may be on or inside the equipment, for example, a drive or motor, to alert people that surfaces reach dangerous temperatures.

### **European Union Directive Compliance**

This computer meets the European Union Directive requirements when installed within the European Union or EEA regions and has the CE mark. See <a href="http://ab.com">http://ab.com</a> for declarations of conformity, certificates, and other certification details.

#### ATTENTION

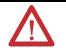

This product is intended to operate in an industrial or control room environment, which utilizes some form of power isolation from the public low-voltage mains. Some computer configurations may not comply with the EN 61000-3-2 Harmonic Emissions standard as specified by the EMC Directive of the European Union. Obtain permission from the local power authority before connecting any computer configuration that draws more than 75 W of ac power directly from the public mains.

#### **ATTENTION**

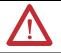

To comply with EN 55024, the Ethernet port LAN cable must be less than 30 m (98.42 ft), and it must only be used indoors (not exit the building at any point). All other I/O cables must be less than 3 m (9842 ft), and must only be used indoors.

### **Hazardous Locations**

This equipment is suitable for:

- Class I, Zone 2, Group IIC.
- Class I, Division 2, Groups A, B, C, D.
- nonhazardous locations

The dc powered touch-screen and non-display units are additionally suitable for European Zone 2 applications as defined by EU Directive 94/9/CE (ATEX) as it relates to Category 3 equipment intended for use in potentially explosive atmospheres given in Annex II of this directive per EN60079-15:2003.

The units are rated:

- II 3G EEx nL IIC T4.
- $0 \, ^{\circ}\text{C} \le \text{T}_{\text{amb}} \le 50 \, ^{\circ}\text{C}$ .
- Certificate: DEMKO 06 ATEX 0627219 X.

4

The following statement applies to use in hazardous locations.

#### WARNING

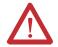

#### **Explosion Hazard**

Substitution of components may impair suitability for hazardous locations.

Do not disconnect equipment unless power has been switched off and area is known to be nonhazardous

Do not connect or disconnect components unless power has been switched off

All wiring must comply with N.E.C., NFPA 70 articles 501.4(B), 505.15(C) as appropriate and in accordance with the authority having jurisdiction.

Peripheral equipment must be suitable for the location it is used in.

For European Zone 2 and Canadian Ex applications, provisions shall be made to prevent the rated applied voltage from being exceeded by transient disturbances of more than 40%.

For European Zone 2 and Canadian Ex applications, non-display computers must be mounted completely within an enclosure rated IP54 minimum.

Computers with displays must be mounted through the wall or door of an enclosure rated IP54 minimum. Computers with displays support enclosures rated up to IP66.

These devices shall be properly connected to ground (protective earth) in the final application.

Refer to control drawing information in this document for allowable circuit parameters, in Class I, Division 2 applications. Do not use the USB and PS2 ports in European Zone 2 and Canadian Ex applications unless the area is known to be nonhazardous.

The computers have a temperature code of T4 135 °C (275 °F) when operating in 50 °C (122 °F) maximum ambient temperature. Do not install the computer in environments where the explosive atmosphere (for example, gas) has an ignition temperature less than 135 °C (275 °F).

### **Enclosures**

Mount the computer in a panel or enclosure to protect the internal circuitry. Versions with a gasketed bezel meet NEMA Type 4, 12, and IEC IP66 only when mounted in a panel or enclosure having an equivalent rating. Versions with an ungasketed bezel meet NEMA Type 1.

#### ATTENTION

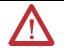

This equipment is intended for use in a Pollution Degree 2 industrial environment, in overvoltage Category II applications (as defined in IEC publication 60664-1), at altitudes up to 2000 m (6562 ft) without derating. The enclosure door must be closed

This equipment is considered Group 1, Class A industrial equipment according to IEC/CISPR Publication 11. Without appropriate precautions, there may be potential difficulties ensuring electromagnetic compatibility in other environments due to conducted as well as radiated disturbance.

Operating the capacitive touchscreen version in a high noise environment may cause the touchscreen to respond slowly to touch inputs, or may cause the position of the screen cursor to drift.

This equipment is supplied as "open type" equipment. It must be mounted within an enclosure that is suitably designed for those specific environmental conditions that will be present and appropriately designed to prevent personal injury resulting from accessibility to live parts. The interior of the enclosure must be accessible only by the use of a tool. Subsequent sections of this publication may contain additional information regarding specific enclosure type ratings that are required to comply with certain product safety certifications.

In addition to this publication, see:

- Industrial Automation Wiring and Grounding Guidelines, for additional installation requirements, Allen-Bradley publication 1770-4.1.
- NEMA Standards publication 250 and IEC publication 60529, as applicable, for explanations of the degrees of protection provided by different types of enclosure.

### **Environmental Considerations**

Follow these guidelines to help ensure that the computer provides safe and reliable service.

- Make sure that sufficient space is available around air inlets and outlets to provide the circulation necessary for cooling. Never allow air passages to become obstructed.
- Allow enough room within the enclosure for adequate ventilation. The
  ambient temperature around the computer must be between 0...50 °C
  (32...122 °F). Also consider heat produced by other devices in the
  enclosure. You may need a user-supplied fan, heat exchanger, or air
  conditioner to meet this condition in some installations.

TIP

Remember that heat rises. The temperature at the top of an enclosure is often much higher than the rest of the enclosure if air is not circulating.

#### **IMPORTANT**

This product is designed to operate at a range of temperature extremes. However, it is not good design practice to continuously operate the computer at the highest end of the specified temperature range.

While the product will operate at its highest specified temperature, the overall life span of any electronic device is shortened when it operates at its highest rated temperature.

- Make sure that the humidity of the ambient air will not exceed specified limits. In very dry environments, static charges build up very readily. Proper grounding of the equipment through the ac power cord can help reduce the likelihood of static discharges, which may cause shocks and damage electronic components.
- Leave the computer's enclosure or cover in place at all times during operation. The cover affords protection against high voltages inside the computer and inhibits radio-frequency emissions that might interfere with other equipment.

### **Operating Systems**

The computers are shipped with one of these operating systems:

- Windows 2000 Professional, Service Pack 4 with Update Rollup 1
- Windows XP Professional, Service Pack 2b

No operating system updates have been applied to the factory image beyond the service packs.

For your convenience, the I386 source directory for Microsoft Windows is on the system drive of your computer off the root directory, C:\1386. This allows for easy removal and addition of Windows components.

Computers with rotating-media hard drives include a recovery partition on the system drive containing the original factory image. You can use the supplied System Accessories/Cloning CD to restore the operating system from the recovery partition, create a new recovery image, and create bootable external recovery media.

Refer to the Cloning Utility documentation, publication 6000-TD001, for instructions. You can view or download publications at <a href="http://literature.rockwellautomation.com">http://literature.rockwellautomation.com</a>.

Computers with solid state drives have been customized to accommodate the unique properties of the solid state drive. Some of the pre-installed customizations include:

- no paging file.
- system restore set to zero and disabled.
- DLLCACHE directory emptied.

Computers with solid state hard drives do not contain a recovery partition. If additional drive space is required, copy the I386 directory to external media; then delete the I386 directory from C:\I386, which is approximately 400 MB.

To obtain the original factory image on bootable external recovery media, which also includes the I386 source directory, contact your local technical support center.

### **Multilingual User Interface CD Pack**

The Microsoft Multilingual User Interface (MUI) CD Pack contains a collection of different language sets that can be installed into the operating system. MUI packs are available for all Windows XP operating systems and provide a localized start menu and system icons support.

The instructions for installing MUI languages on your computer are supplied with the MUI CD Pack

### **Before You Begin**

Before unpacking your new computer, inspect the shipping carton for damage. If damage is visible, immediately contact the shipper and request assistance. Otherwise, proceed with unpacking.

Keep all the original packaging for the computer in case you need to return the computer for repair. Both the inner and outer packing cartons should be used to ensure adequate protection for any units returned for service.

#### Parts List

The computer is shipped with these items.

- Ten mounting clips, except for the 1200P non-display computer
- Power cord, ac (when appropriate)
- · VersaView Accessories CD
- VersaView Support CD
- Microsoft Multilingual User Interface (MUI) CD Pack
   This CD pack is not included with VersaView computers containing the
   Windows 2000 operating system.

### **Required Tools**

In addition to the tools required to make the cutout, you will also need a #2 Phillips screwdriver.

### **Install the Computer**

Before installing the computer in a panel, review:

- mounting clearances.
- mounting dimensions.
- panel mounting guidelines.

### **Mounting Clearances**

Allow adequate space around the computer for mounting, air flow, and maintenance. The figure below shows recommended minimum clearances to other components within the rack or enclosure.

#### ATTENTION

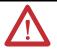

Do not operate this computer within a confined space using clearances that are less than those show below unless adequate ventilation or other cooling methods are used to lower the air temperature within the enclosure.

#### **Mounting Clearances**

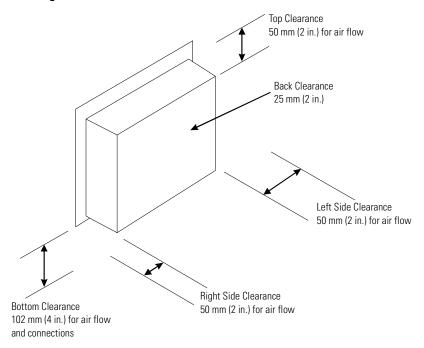

### **Mounting Dimensions**

Review the product dimensions to estimate the clearance necessary for computer installation. The product dimensions are expressed in millimeters and (inches).

#### **1200P Integrated Display Computer**

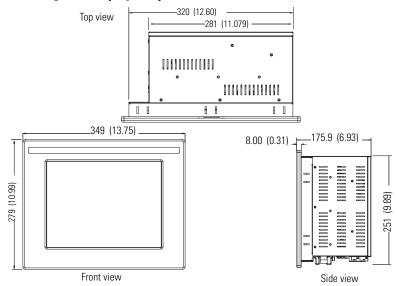

### **1200P Non-Display Computer**

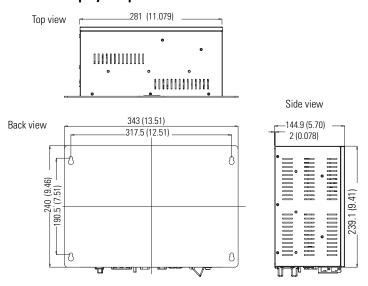

### **Panel Mounting Guidelines**

Observe the following precautions when installing the computer in a panel.

- Confirm that there is adequate space behind the panel.
- Supporting panels should be at least 14 gauge to ensure proper sealing against water and dust and to provide proper support. The mounting hardware supplied accommodates panels up to 6 mm (0.24 in.) thick.

**IMPORTANT** 

Supporting panels must be cut to specifications before installation.

### **Install the Computer in a Panel**

#### ATTENTION

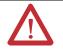

Disconnect all electrical power from the panel before making cutout. Make sure the area around the panel cutout is clear. Take precautions so that metal cuttings do not enter any components that are already installed in the panel. Failure to follow these warnings may result in personal injury or damage to the panel components.

Follow these directions to install the computer in a panel using mounting clips.

- 1. Cut an opening in the panel using the appropriate panel cutout dimensions.
- 2. Make sure the sealing gasket is properly positioned on the computer.

**IMPORTANT** 

This gasket forms a compression type seal. Do not use sealing compounds.

3. Place the computer in the panel cutout.

The mounting clips slide into the slots on the top, bottom and sides of the computer.

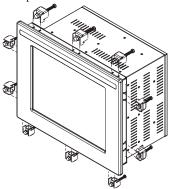

**5.** Gradually tighten the clips one at a time around the bezel using the specified sequence.

Note that the sequence begins with the center clips and continues to the corner clips.

|   | 9 | 1                  | 10 |   |
|---|---|--------------------|----|---|
| 5 |   |                    |    | 3 |
| 4 |   | Torque<br>Sequence |    | 6 |
|   | 8 | 2                  | 7  |   |

Repeat this process at least three times until the clips are hand-tight and the gasket is compressed uniformly against the panel.

**6.** Tighten mounting clips to a torque of 1.1 Nm (10 lb-in) in the sequence shown above. Do not over-tighten.

### **ATTENTION**

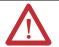

Tighten mounting clips to a torque of 1.1 Nm (10 lb-in) to provide a proper seal and prevent damage to the computer. Rockwell Automation assumes no responsibility for water or chemical damage to the terminal or other equipment within the enclosure because of improper installation.

### **Connect a Keyboard and Pointing Device**

A keyboard and/or mouse can be connected to the computer using either the USB or PS/2 connectors. The USB and PS/2 ports should not be used unless the area is known to be non-hazardous. Access to the ports is restricted by a cover that should be kept closed when the area could be hazardous.

#### **Keyboard and Pointing Device**

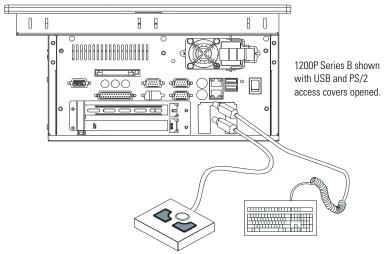

### **Connect Peripheral Devices**

- When connecting peripheral devices to the COM, Printer, or VGA ports on the unit, secure the connected devices with screws.
- When connecting a LAN cable, make sure the cable is fully inserted and the latch engaged.

#### WARNING

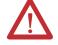

When connecting a LAN cable, make sure the cable is fully inserted and the latch engaged. Failure to do so, could result in an electrical arc. This could cause an explosion in a hazardous location.

 Access to the USB and PS/2 ports is restricted by a cover for hazardous location security.

In addition, nonincendive field wiring circuit parameters are provided with the control drawing on page 14.

### **Control Drawing - Class I Division 2 and Zone 2**

The following control drawing is provided in accordance with the National Electrical Code, Article 500 (Class I, Division 2, Groups A, B, C, D and Class I, Zone 2, Group IIC).

#### **1200P Control Drawing for National Electrical Code**

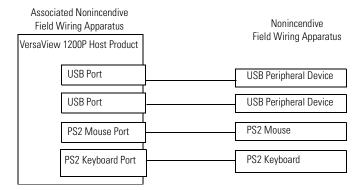

#### VersaView 1200P USB and PS2 Port Circuit Parameters

| Parameter             | Value    | Parameter Definition                                                                                                    |
|-----------------------|----------|----------------------------------------------------------------------------------------------------|
| V oc (USB)            | 5.25V dc | Open circuit voltage of each host USB or PS2 port.                                                                                                    |
| V oc (PS2)            |          |                                                                                                    |
| I sc (USB)            | 1.0 A    | Maximum output current of each host USB port.                                                                                                    |
| I <sub>SC (PS2)</sub> | 2.1 A    | Maximum output current of the host PS2 port.                                                                                                    |
| C <sub>a (USB)</sub>  | 20 μF    | This value is the maximum total capacitance that can be connected to each USB port when used singly or together. The total capacitance of each USB peripheral and its cable must not exceed the indicated value.                                                                                                    |
| C a (PS2)             | 20 μF    | This value is the maximum total capacitance that can be connected to a single PS2 port when used alone, or the sum of the total capacitance connected to both PS2 ports when used simultaneously. If multiple PS2 peripheral devices are used, the total capacitance of all devices and their cables must not exceed the indicated value. |
| L <sub>a (USB)</sub>  | 3.11 µН  | This value is the maximum total inductance that can be connected to each USB and PS2 port. The total inductance of each peripheral device and its cable must not exceed the the indicated value.                                                                                                    |

### **Required Circuit Parameters for USB and PS2 Peripheral Devices**

| Parameter                                     | Value                 | Parameter Definition                                                                                                    |
|-----------------------------------------------|-----------------------|----------------------------------------------------------------------------------------------------|
| V <sub>max (USB)</sub> V <sub>max (PS2)</sub> | 5.25V dc<br>(minimum) | Maximum applied voltage rating of each peripheral device. $V_{max}$ of each USB peripheral shall be greater than or equal to $V_{oc(USB)}$ in the VersaView 1200P USB and PS2 Port Circuit Parameters table on page 14.                                                                                                    |
|                                               |                       | $V_{max (per ipheral)} \ge V_{oc (USB)}$ and/or $V_{oc (PS2)}$ , as appropriate.                                                                                                    |
| I <sub>max (USB)</sub>                        | 1.0 A                 | Maximum current to which each USB peripheral device can be subjected. I max                                                                                                    |
|                                               | (minimum)             | of each USB peripheral shall be greater than or equal to $I_{sc(USB)}$ in the VersaView 1200P USB and PS2 Port Circuit Parameters table on page 14.                                                                                                    |
|                                               |                       | $I_{max}(USB peripheral) \ge I_{SC}(USB)$                                                                                                    |
| I <sub>max (PS2)</sub>                        | 2.2 A                 | Maximum current to which each PS2 peripheral device can be subjected. I max                                                                                                    |
|                                               | (minimum)             | of each PS2 peripheral shall be greater than or equal to $I_{\text{SC (PS2)}}$ in the VersaView 1200P USB and PS2 Port Circuit Parameters table on page 14.                                                                                                    |
|                                               |                       | $I_{\text{max}}(PS2 \text{ peripheral}) \ge I_{SC}(PS2)$                                                                                                    |
| C <sub>i (USB)</sub>                          | 20 μF                 | Maximum allowed total capacitance of each separate USB peripheral device and its associated cable. $C_i$ of each separate USB peripheral device and $C_{cable}$ of its associated cable shall be less than or equal to $C_{a(USB)}$ in the VersaView 1200P USB and PS2 Port Circuit Parameters table on page 14.                                                                                                    |
|                                               |                       | $C_{i \text{ (USB)}} + C_{cable \text{ (USB)}} \le C_{a \text{ (USB)}}$                                                                                                    |
| C <sub>i (PS2)</sub>                          | 20 μF                 | Maximum allowed total capacitance of all simultaneously connected PS2 peripheral devices and their associated cables. The sum of $C_i$ of all simultaneously connected PS2 peripheral devices and $C_{cable}$ of their associated cables shall be less than or equal to $C_{a(PS2)}$ in the VersaView 1200P USB and PS2 Port Circuit Parameters table on page 14. $(C_i + C_{cable})_{PS2/1} + (C_i + C_{cable})_{PS2/2} \le C_{a(PS2)}$ |
| L <sub>i (USB)</sub>                          | 3.11 µH               | Maximum allowed total inductance of each peripheral device and its                                                                                                    |
|                                               |                       | associated cable. The sum of $L_i$ of each peripheral device and $L_{cable}$ of its associated cables shall be less than or equal to $L_{a(USB)}$ or $L_{a(PS2)}$ as                                                                                                    |
| L <sub>i (PS2)</sub>                          |                       | appropriate in the VersaView 1200P USB and PS2 Port Circuit Parameters table on page 14.                                                                                                    |
|                                               |                       | $\begin{aligned} &(L_{i} + L_{cable})_{USB1} \leq L_{a (USB)} \\ &(L_{i} + L_{cable})_{USB2} \leq L_{a (USB)} \end{aligned}$                                                                                                    |
|                                               |                       | $ \begin{aligned} &(L_i + L_{cable})_{PS2/1} \leq L_{a}_{(PS2)} \\ &(L_i + L_{cable})_{PS2/2} \leq L_{a}_{(PS2)} \end{aligned} $                                                                                                    |

#### Application Information

The circuit parameters of associated field-wired apparatus for use in hazardous locations shall be coordinated with the host product such that their combination remains nonincendive. The VersaView 1200P computer, and the PS2 and USB peripheral devices shall be treated in this manner.

The circuit parameters of the VersaView 1200P computer's USB and PS2 ports are given in the VersaView 1200P USB and PS2 Port Circuit Parameters table. The VersaView 1200P computer provides two separately powered USB ports and two parallel powered PS2 ports.

The USB and PS2 peripheral devices and their associated cabling shall have circuit parameters with the limits given in the Required Circuit Parameters for USB and PS2 Peripheral Devices table for them to remain nonincendive when used with the VersaView 1200P computer's USB and PS2 ports.

For the comparison of  $C_{o\ (PS2)}$  and  $C_{i\ (PS2)}$ , use the sum of the capacitance of all connected PS2 peripheral devices and their associated cables  $C_{cables}$ .

For the comparison of  $C_{o\ (USB)}$  and  $C_{i\ (USB)}$ , use the capacitance of each individual connected USB peripheral device and its associated cable  $C_{cable}$ .

For the comparison of  $L_{o~(USB)}$  with  $L_{i~(USB)}$  and  $L_{o~(PS2)}$  with  $L_{i~(PS2)}$ , use the inductance of each individual peripheral device and its associated cable for  $L_{i}$ .

If cable capacitance and inductance are not known, the following values may be used:

$$C_{cable} = 60 \text{ pF/ft } (197 \text{ pF/m})$$

$$L_{cable} = 0.20 \ \mu H/ft \ (0.66 \ \mu H/ft)$$

#### **Connect ac Power**

A standard IEC 320 power cord provides power to the computer. The power supply input accepts 120/240V ac. The power supply is autoswitching.

#### **Retainer Clip**

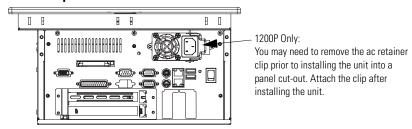

### **ATTENTION**

Select the power source carefully before connecting your computer.

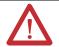

The power cord must be connected to a terminal block and earth ground. Failure to follow this warning could result in severe electrical shock.

Installing the computers in a panel, enclosure or rack that is already connected to Earth ground will satisfy this requirement. Otherwise, connect your computer to Earth ground using a 1.31  $\rm mm^2\,$  (16 AWG) or larger external wire.

The ground wire should have green insulation with a yellow stripe for easy identification.

The power source selected must have its own disconnect. Do not connect the computer to a supply that is connected to the main electrical disconnect.

To prevent problems resulting from power surges or unexpected power failure, you should protect the outlet with its own fuses or circuit breakers, as well as an Uninterruptible Power Supply (UPS) system.

Always shut down the operating system prior to removing power to minimize performance degradation and operating system failures.

#### **Connect dc Power**

Computers with an integrated 24V dc power supply support these electrical ratings:

- 18...32V dc (24V dc nominal)
- 6.3 A at 24V dc
- 5.8 A at 24V dc (non-display dc product)

The power supply is internally protected against reverse polarity.

#### **ATTENTION**

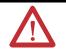

Use a Class 2/SELV (Safety Extra-Low Voltage) isolated and ungrounded power supply as input power to the computer. This power source provides protection so that under nominal and single fault conditions, the voltage between the conductors and Functional Earth/Protective Earth does not exceed a safe value.

The terminals of the dc power supply are for factory wiring only. The suitability of the connections shall be determined in the end use equipment.

When wiring to the dc power terminal block, use 0.823 mm<sup>2</sup>...2.08 mm<sup>2</sup> (18 AWG...14 AWG) stranded copper wire.

Follow these steps to connect dc power.

- **1.** Secure the dc power wires to the terminal block screws.
- 2. Secure the ground wire to the GND terminal screw.
- **3.** Apply 24V dc power to the terminal.

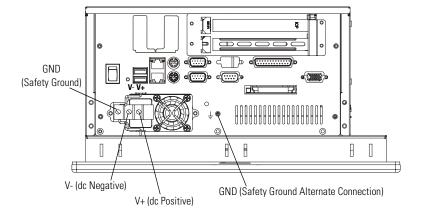

#### Connect to the Network

The computers connect to an Ethernet network using CAT5 twisted pair Ethernet cabling with RJ45 connectors.

#### **IMPORTANT**

To prevent performance degradation of Ethernet communication, do not subject the computer or cables to extreme radiation or conducted high-frequency noise.

Proper cable routing and power conditioning is required to ensure reliable Ethernet communication in an industrial environment. Rockwell Automation recommends that you route all Ethernet cabling through dedicated metal conduits. Installing ferrite bead filters at the cable ends may also improve reliability.

### **Battery Information**

The computer contains a battery to maintain CMOS settings and the real-time clock. The battery is located in a battery holder on the computer's motherboard. The battery is not user serviceable.

### WARNING

Do not dispose of battery in a fire or incinerator. Dispose of used batteries in accordance with local regulations or manufacturer's instructions.

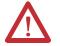

For safety information on the handling and disposal of lithium batteries see Guidelines for Handling Lithium Batteries, publication 1757-5.13.

### **Backlight Assembly Disposal**

#### ATTENTION

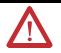

The backlight assembly in this unit contains mercury. At the end of its life, this equipment should be collected separately from any unsorted municipal waste.

### **Ship or Transport the Product**

If you need to ship your computer via common carrier or otherwise transport it to another location, you must first uninstall the unit from the panel and place it in its original packing material.

#### **ATTENTION**

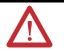

Do not ship or transport the product when it is installed in a machine, panel or rack. Doing so may cause damage to the product. You must uninstall the product and place in its original packing material before shipping. Rockwell Automation is not responsible for damage incurred to a product that is shipped or transported while installed in a machine, panel or rack.

### **Specifications**

## VersaView 1200P Integrated Display, 6183H-12FP, 6183H-12FPDC, 6183H-12NPDC, 6183H-2P, 6183H-2PDC, 6181H-2PXPHDC

| Attribute              | Value                        |
|------------------------|------------------------------|
| Display description    | Active Matrix Color TFT      |
| Display size           | 12.1 inch                    |
| Display area, approx.  | 246 x 185 mm (9.7 x 7.3 in.) |
| Resolution             | 800 x 600, 256K Color        |
| Response time          | 15 ms (typical)              |
| Touchscreen (optional) | Projected capacitive         |

### **Mechanical Specifications**

| Attribute                                | Value                                        |
|------------------------------------------|----------------------------------------------|
| Weight                                   | 9.2 kg (21 lb)                               |
| Dimensions, overall (H x W x D), approx. | 279 x 349 x 176 mm (11.0 x 13.75 x 6.93 in.) |
| Cutout dimensions (H x W), approx.       | 254 x 324 mm (10.0 x 12.76 in.)              |

### **Environmental Specifications**

| Attribute                                                          | Value                                    |
|--------------------------------------------------------------------|------------------------------------------|
| Temperature, operating                                             | 050 °C (32122 °F)                        |
| Temperature, storage                                               | -2060 °C (-4140 °F)                      |
| Relative humidity                                                  | 10%90% without condensation              |
| Shock, operating                                                   | 15 g (1/2 sine, 11ms)                    |
| Shock, non-operating                                               | 30 g (1/2 sine, 11ms)                    |
| Vibration, operating                                               | 1.5 g Peak (10500Hz)                     |
| Vibration, non-operating                                           | 2 g Peak (10500Hz)                       |
| Ratings <sup>(1)</sup><br>1200P<br>1200P (6181H/6183H Non-display) | NEMA Type 4, 12, IEC IP66<br>NEMA Type 1 |

<sup>(1)</sup> When installed in enclosure with an equivalent rating.

### **Electrical Specifications**

| Attribute                                                         | Value                                                                                          |
|-------------------------------------------------------------------|------------------------------------------------------------------------------------------------|
| Input voltage, ac                                                 | 90264V ac, autoranging                                                                         |
| Line frequency                                                    | 4763 Hz                                                                                        |
| Power consumption, ac<br>1200P<br>1200P (6181H/6183H Non-display) | 150 VA (1.5 A @ 100V rms, 0.63 A @ 240 V rms)<br>140 VA (1.4 A @ 100V rms, 0.58 A @ 240 V rms) |
| Input voltage, dc<br>1200P<br>1200P (6181H/6183H Non-display)     | 1832V dc                                                                                       |
| Power consumption, dc<br>1200P<br>1200P (6181H/6183H Non-display) | 150 W<br>140 W                                                                                 |

#### Certifications

| Certification <sup>(1)</sup> | Value                                                                                                    |
|------------------------------|----------------------------------------------------------------------------------------------------|
| CE                           | Marked for all applicable directives<br>LVD (73/23/EEC)<br>EMC (89/336/EEC)                                                                                         |
| c-UL-us                      | UL 1604 recognized component, C-UL certified UL-Listed Industrial Control Equipment for use in:  Class I, Division 2, Groups A, B, C, D  Class I, Zone 2, Group IIC |
| C-Tick                       | Australian Radiocommunications Act, compliant with:<br>AS/NZS CISPR 11; Industrial Emissions                                                                        |
| RoHS compliant               |                                                                                                    |
| ATEX Zone 2                  | Applicable to dc powered touch-screen and non-display units only.                                                                                                   |

<sup>(1)</sup> See <a href="http://ab.com">http://ab.com</a> for declarations of conformity, certificates, and other certification details.

### **Additional Resources**

For additional information on the VersaView computers, refer to VersaView Integrated Display Computers User Manual, publication <u>6181P-UM001</u>.

You can view or download publications at <a href="http://literature.rockwellautomation.com">http://literature.rockwellautomation.com</a>. To order paper copies of technical documentation, contact your local Rockwell Automation distributor or sales representative.

### Notes:

### **Rockwell Automation Support**

Rockwell Automation provides technical information on the Web to assist you in using its products. At <a href="http://support.rockwellautomation.com">http://support.rockwellautomation.com</a>, you can find technical manuals, a knowledge base of FAQs, technical and application notes, sample code and links to software service packs, and a MySupport feature that you can customize to make the best use of these tools.

For an additional level of technical phone support for installation, configuration, and troubleshooting, we offer TechConnect Support programs. For more information, contact your local distributor or Rockwell Automation representative, or visit <a href="http://support.rockwellautomation.com">http://support.rockwellautomation.com</a>.

#### Installation Assistance

If you experience a problem with a hardware module within the first 24 hours of installation, please review the information that's contained in this manual. You can also contact a special Customer Support number for initial help in getting your module up and running.

| United States            | 1.440.646.3223<br>Monday — Friday, 8am — 5pm EST                                               |
|--------------------------|------------------------------------------------------------------------------------------------|
| Outside United<br>States | Please contact your local Rockwell Automation representative for any technical support issues. |

### **New Product Satisfaction Return**

Rockwell tests all of its products to ensure that they are fully operational when shipped from the manufacturing facility. However, if your product is not functioning, it may need to be returned.

| United States            | Contact your distributor. You must provide a Customer Support case number (see phone number above to obtain one) to your distributor in order to complete the return process. |
|--------------------------|----------------------------------------------------------------------------------------------------|
| Outside United<br>States | Please contact your local Rockwell Automation representative for return procedure.                                                                                            |

Allen-Bradley, VersaView, Rockwell Automation, and TechConnect are trademarks of Rockwell Automation, Inc.

Trademarks not belonging to Rockwell Automation are property of their respective companies.

#### www.rockwellautomation.com

#### Power, Control and Information Solutions Headquarters

Americas: Rockwell Automation, 1201 South Second Street, Milwaukee, WI 53204-2496 USA, Tel: (1) 414.382.2000, Fax: (1) 414.382.4444
Europe/Middle East/Africa: Rockwell Automation, Vorstlaan/Boulevard du Souverian 36, 1170 Brussels, Belgium, Tel: (32) 2 663 0600, Fax: (32) 2 663 0640
Asia Pacific: Rockwell Automation, Level 14, Core F, Cyberport 3, 100 Cyberport Road, Hong Kong, Tel: (852) 2887 4788, Fax: (852) 2508 1846